# How to Take a Class at Homewood

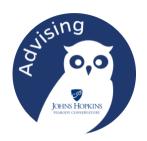

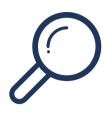

#### **Find Your Class**

In SIS, select Advanced Search, choose Krieger School of Arts & Science (KSAS) and the academic departments of interest. Review the class information.

## **Obtain Approval (if necessary)**

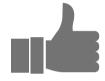

Look in the SIS course description to see if there are enrollment restrictions (prerequisite, majors-only, etc.). If there are, or if the course is full, request enrollment permission by email from the faculty.

# Confirm It Will Count If you want to make sure the course will count

If you want to make sure the course will count toward your Peabody requirements, check with Peabody Advising.

### Complete IDR Form

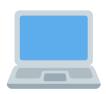

You can't enroll yourself directly in SIS for a class at another JHU school. Search the Peabody website for Interdivisional Regisration (IDR) and complete the online IDR form. Include any necessary approvals. (see above)

### **Look for Enrollment Confirmation**

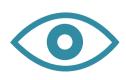

Homewood Registrar's Office will enroll you after Homewood students register, even if your IDR is in earlier. Starting looking for confirmation of your enrollment a few weeks before the new semester.